<ブラウザ>

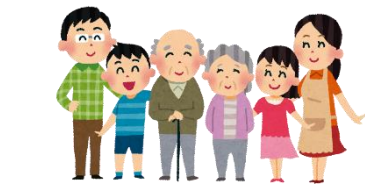

# 「マイヘルスウェブ」に登録しましょう!

関電けんぽでは、皆さんの健康づくりをサポートするツールとして、個人向けポータルサイト「マイヘルスウェブ」を 7月1日より開設し、健康に関する様々なコンテンツや、ご自身のバイタル管理等が利用出来るようになりました。 今後は、「医療費・給付金明細」や「人間ドック補助申請」、「特定健診結果通知(閲覧)」などの機能追加を行って いきますので、必要な機能が利用できるよう、事前に登録をしておきましょう!

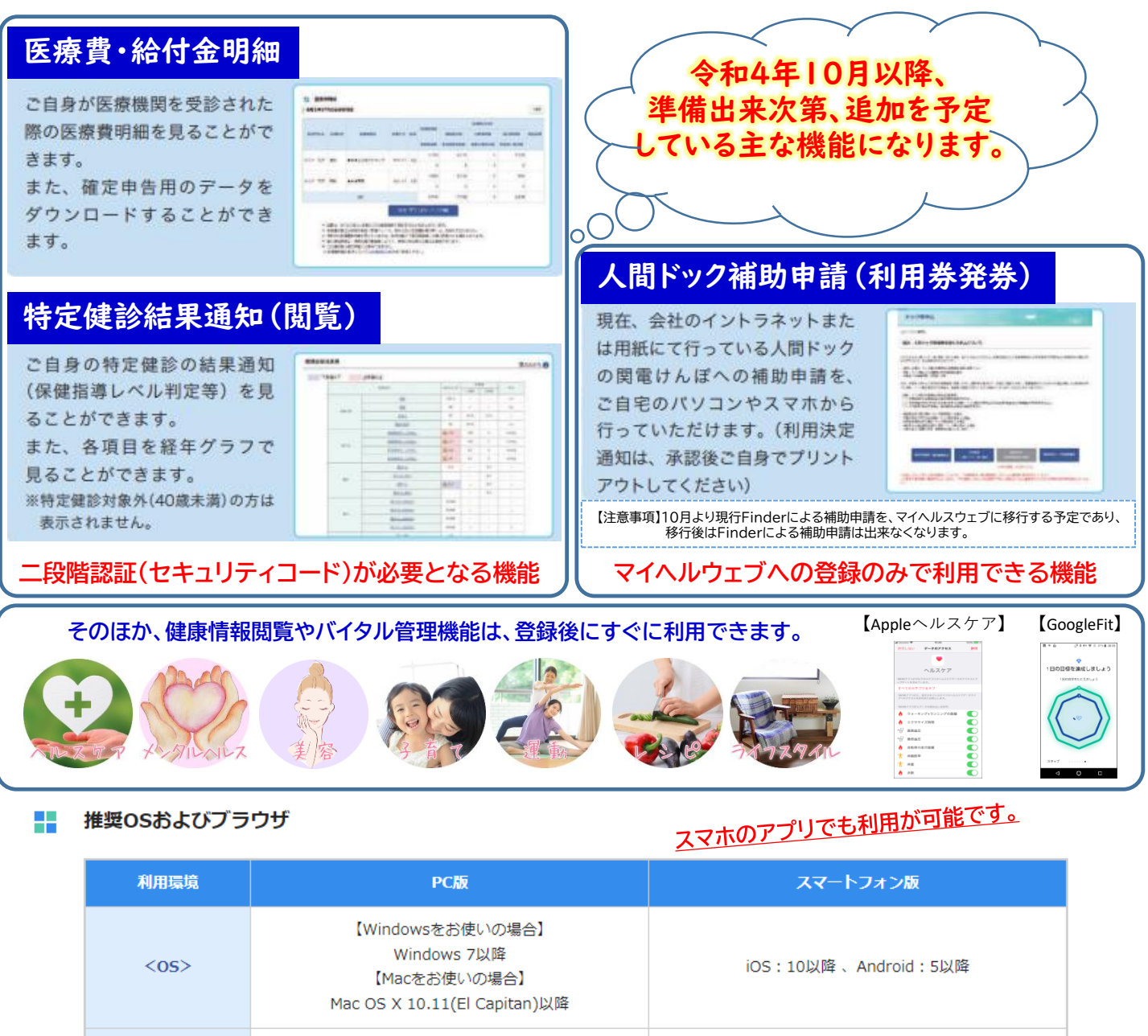

各OSで標準搭載されているブラウザ

#### ※Internet Explorerの開発終了に伴い、Internet Explorerからアクセスした場合閲覧·動作に支障が生じる可能性がございます。 後継のブラウザであるMicrosoft Edgeをご利用いただくか他の推奨ブラウザでのご利用をお願いいたします。

【Windowsをお使いの場合】 ・Microsoft Edge 最新版

· Chrome 最新版

【Macをお使いの場合】 ・Safari最新版

# **関西電力健康保険組合**

## **Step1.初回登録方法**

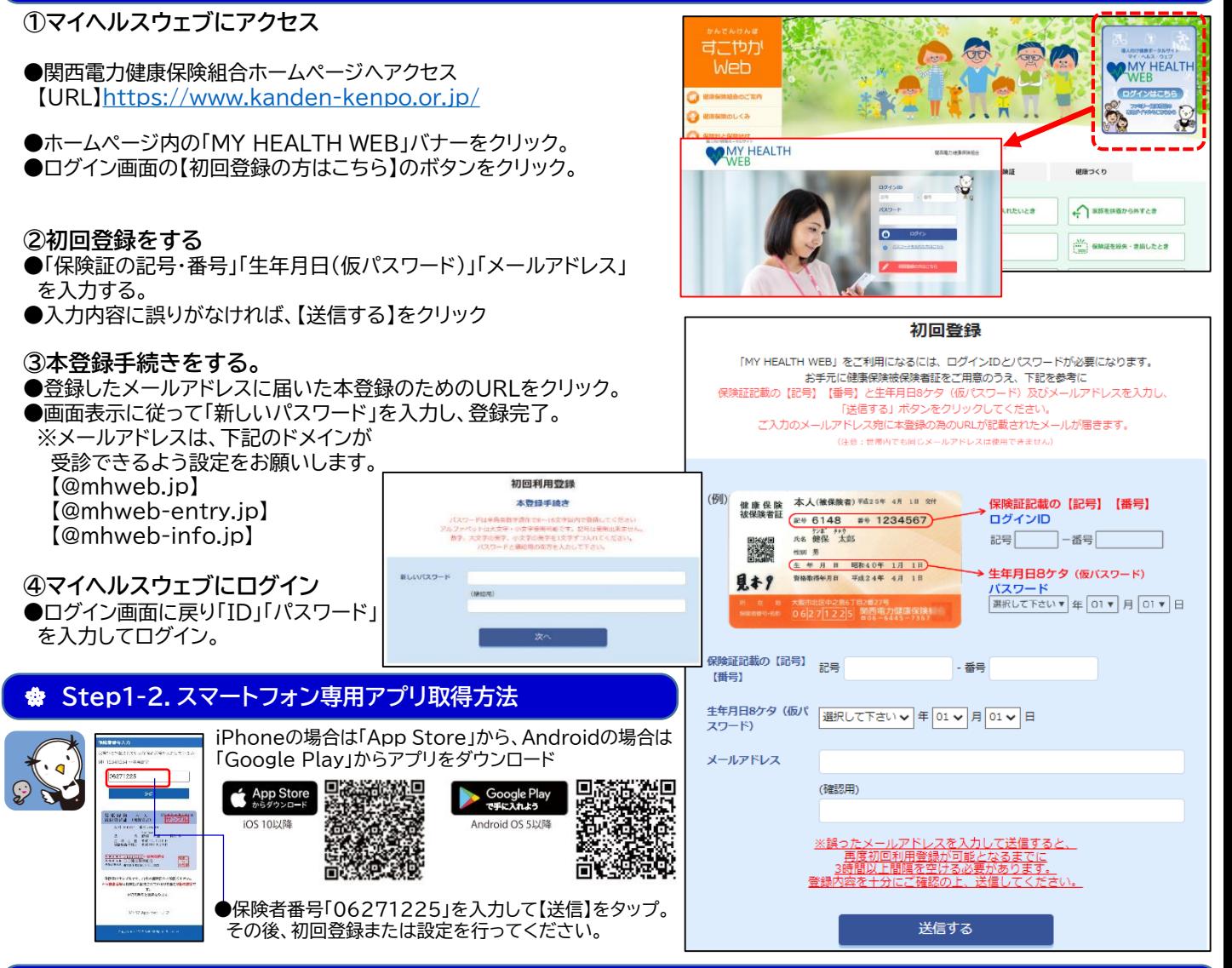

## **Step2.セキュリティコードの発行**

上記Step.1の、初回利用登録で基本的な機能は利用できますが、医療費・給付金明細や特定健診結果等を閲覧する場合は、セキュリティコードが 必要となりますので、 マイヘルスウェブ上で発行依頼を行ってください。<br>いち、 トエリナモンバス、 マイヘルスウェブ上で発行依頼を行ってください。

お手間を取らせることになりますが、個人情報への不正アクセスを防ぎ、セキュリティを向上させるため、ご理解いただけますようお願い致します。

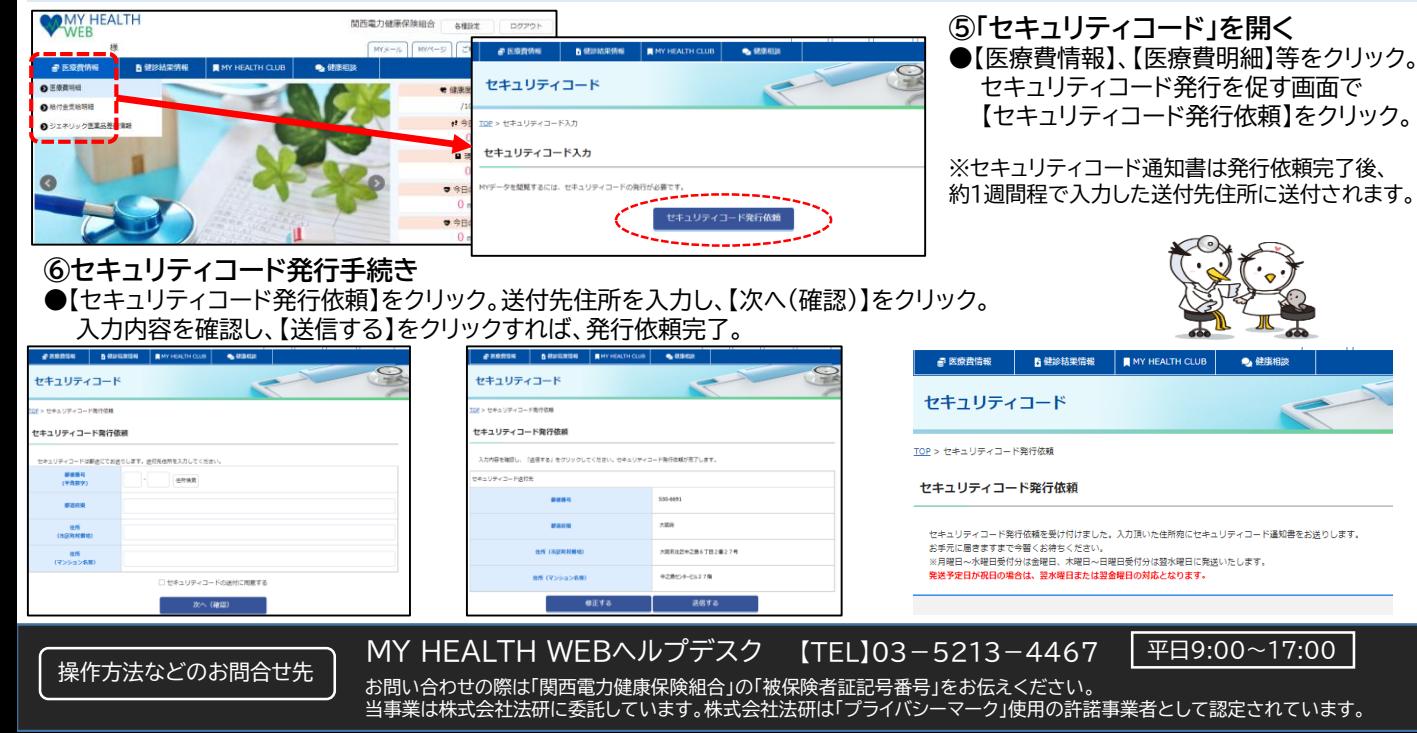